# **Macs, and the Finale Preference File**

Just thought I would start a thread with as much info as possible about Finale's preference file. The pref file does seem more prone to corruption than a politician, and can be the source of any number of weird and occasional problems.

Corruption of the pref file is most commonly a symptom of the notorious "Tool Palette" bug. If you adjust the Main Tool Palette's shape or location, this can cause crashes or freezes on startup and quit, when the pref file is written/read. The crash log will include the following lines:

#### Thread 0 Crashed:

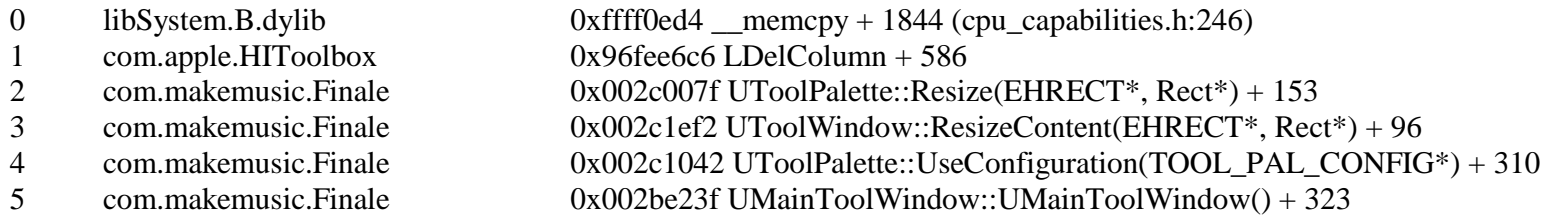

This occurs on 2008 and upwards on Leopard.

In the event of any problems with Finale, replacing or trashing your preferences is the first thing that you should try.

To minimise the inconvenience of problems with your preference file, I would recommend the following:

1. Launch Finale, and set your Program Options, MIDI setup, palettes, etc, etc, as you would wish them.

2. Make sure that you turn "Save Prefs on Quit" OFF.

 2a. *(While you are at it, I would recommend that you change the location of Finale's Temporary Items to /private/tmp This stops Finale's temporary files from ending up in the Trash, in a "Recovered Items" folder.* 

 *Finale's auto-save has also been the cause of some problems in the past, although I believe it works correctly in 2009 and 2010. If you think you don't need this, I would turn it off, as long as you have another backup strategy, like Time Machine.)*

3. Save the Preferences using the menu item in the File Menu.

4. Quit Finale.

5. You now need to ensure that you have a backup copy of your preferences, which you can use to replace the main file, if it becomes corrupt. You can either rely on Time Machine, or copy the file to somewhere like your Desktop. The preference file is located in <user>/Library/Preferences, and is called "Finale 2009 Preferences" (or whatever year you have).

In the event of a crash or other problem, simply swap in the backup. You may wish to automate this, using Applescript or a Unix shell script, or just restore from Time Machine.

### **APPLEscript**

```

tell application "Finder" 
 set filePath to (path to home folder as text) & "Desktop:Finale 2009 Preferences"  set copylocation to (path to home folder as text) & "Library:Preferences"  duplicate file filePath to folder copylocation with replacing end tell
```
This assumes that the backup file is on the Desktop, and that your version is 2009. Change as necessary. Paste this into the Applescript script Editor, and save as an application. Then doubleclick on the app to swap your prefs.

## **UNIX**

#!/bin/sh cp -f ~/Desktop/Finale\ 2009\ Preferences ~/Library/Preferences exit 0

Copy this into a text editor, such as Text Wrangler. Obviously, replace 2009 with whatever your version of Finale is. If you don't want to have the backup on your desktop, then you'll need to use a different path.

Save the text with the file extension .sh, with a filename such as "finalefix.sh", or whatever you want.

Then you need to apply execution attributes to the file, so it will run as a unix shell script.

In the Terminal, go to the folder where the shell script is:

chmod u+x ~/Desktop/finalefix.sh

If you don't want it on the Desktop and you've saved it elsewhere, type "chmod u+x", plus a <space>, then drag the shell script from its Finder window onto the Terminal window, and the correct path will be added to the command line. Press <return>. You can now doubleclick on the script to swap your prefs file.

### **Other things**

 Note that Finale has another preference file: com.makemusic.finale.plist and Patterson plug-ins and TGTools also have their own pref files. You may also want to remove these if you are having further problems.

It's often worth looking in your <user>/Library/Preferences folder sorted by Modification Date, to see what's been changed recently. Testing any problems in a brand new user account is an excellent way of determining whether a problem is caused by user preferences, caches, etc; or whether the problem is system-wide. Problems can of course be caused by corruption (or more usually badly formed XML) to other preference files, such as QuickTime and other Apple components.

"Wiggy" 8/20/09